# kamstrup

Manual de instalación y uso para

## **MULTICAL® 62**

Contador de agua

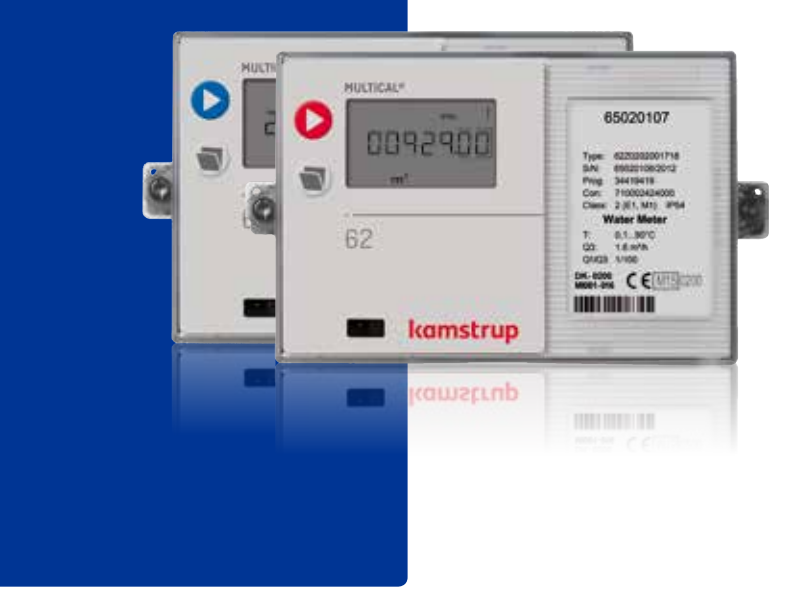

# **Contenido**

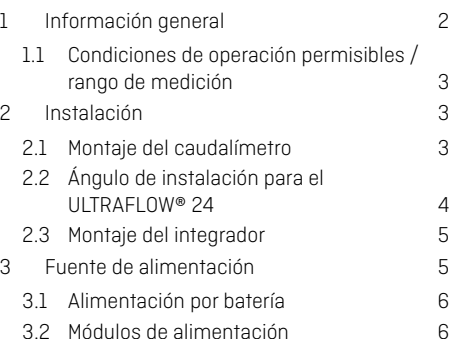

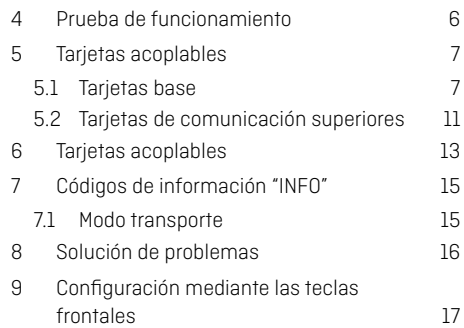

# **1 Información general**

#### **Lea esta guía antes de instalar el contador.**

En caso de montaje incorrecto Kamstrup quedará eximido de las obligaciones de garantía.

El MULTICAL® 62 es un contador de agua fría (0,1...50 °C) ó (0,1...30 °C) y un contador de agua caliente (0,1...90 °C) que consiste en un caudalímetro y un integrador. Los componentes electrónicos del caudalímetro están alojados en la placa inferior del integrador, mientras que la parte superior del mismo es la pantalla. El caudalímetro está conectado al integrador por medio de un cable apantallado de 2,5 m.

La norma OIML R 49 describe al MULTICAL® 62 como un ¨contador compacto¨. En la práctica esto significa que el caudalímetro y el integrador NO DEBEN ser separados. Si el caudalímetro y el integrador se separan y los sellos se rompen, el contador de agua ya no será válido para fines de facturación. Además la garantía de fábrica ya no aplicaría.

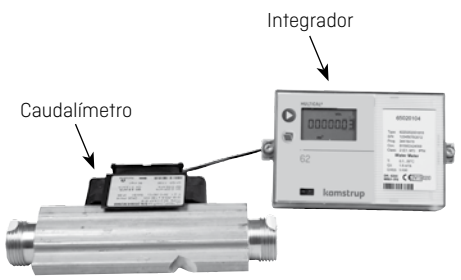

<span id="page-2-0"></span>El consumo de agua acumulada para ser utilizada para fines de facturación se muestra en m $^3$  (metros cúbicos).

Se pueden añadir diferentes tarjetas de comunicación y tipos de fuente de alimentación. La empresa distribuidora puede reemplazar la tarjeta de comunicación y la batería.

Si se requiere una distancia más larga entre el caudalímetro y la pantalla (hasta 10 m), se puede usar el Pulse Transmitter (numero de parte 66-99-618).

Vea las instrucciones 5512-587para más información.

Los contadores de agua fría más pequeños desde 1,6 hasta 10 m3 /h (excepto para G¾Bx110 y G1Bx110) se pueden equipar con un filtro y/o una válvula anti-retorno. **En este caso, se deben utilizar** las juntas especiales de polietileno suministradas.

La válvula anti-retorno y las juntas especiales sólo deben utilizarse en contadores de agua fría.

#### **1.1 Condiciones de operación permisibles / rango de medición**

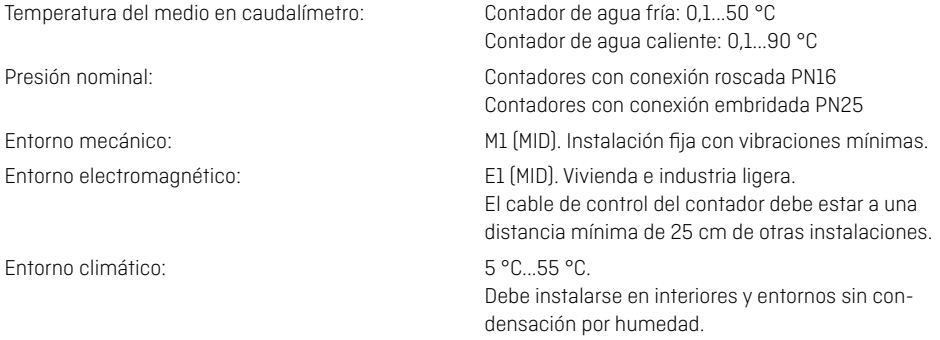

MID = Directiva sobre instrumentos de medida 2004/22/EC.

### **2 Instalación**

Con el fin de evitar cavitación la presión de retorno en el caudalímetro debe ser de 1,5 bar mínimo a Q<sub>2</sub> y 2,5 bar mínimo a  $Q_4$  (ver la etiqueta en el caudalímetro para el  $Q_3$  y  $Q_4$  correspondiente).

El caudalímetro no debe estar expuesto a una presión inferior a la presión ambiental (vacío).

Los niveles de presión son PN16 para contadores con conexión roscada y PN25 para contadores embridados. El marcado del caudalímetro no cubre los accesorios incluidos.

No se requieren entradas rectas ni salidas rectas del contador para cumplir con la norma MID. Solo será necesaria una toma recta de entrada en caso de perturbaciones muy altas antes del contador.

#### <span id="page-3-0"></span>**2.1 Montaje del caudalímetro**

El sistema debe enjuagarse **antes** de instalar el caudalímetro, colocando un tramo de tubería en el lugar del contador.

Retire los sellos adhesivos de la entrada y salida del contador e instale el caudalímetro.

Siempre se debe utilizar juntas nuevas de buena calidad.

La dirección de flujo se indica con una flecha a un lado de la caja del contador.

Los contadores roscados se montan utilizando racores. Debe asegurarse que la longitud de la rosca de los racores no prevengan un ajuste adecuado de las superficies de sellado y de utilizar racores PN10 (pueden utilizarse racores/juntas PN16).

Para evitar daños en el filtro y la válvula anti-retorno **se debe utilizar** las juntas más gruesas de polietileno suministradas.

El filtro, la válvula anti-retorno y las juntas de polietileno sólo se deben utilizar en contadores de agua fría.

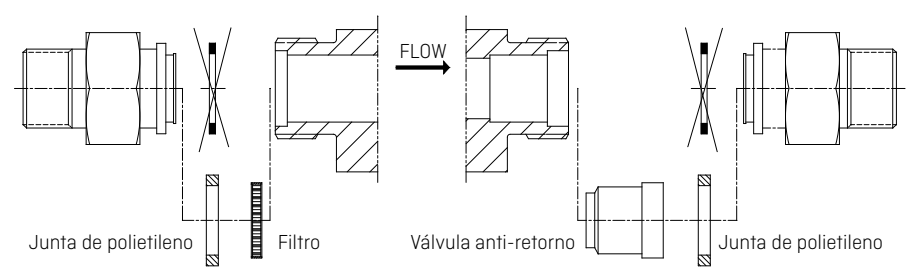

#### **2.2 Ángulo de instalación para el ULTRAFLOW® 24**

El ULTRAFLOW® 24 se puede montar verticalmente, horizontalmente o en cualquier ángulo.

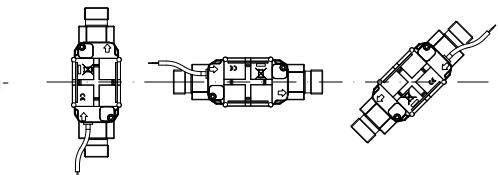

<span id="page-4-0"></span>**Importante!** El ULTRAFLOW® 24 se puede girar hacia arriba a 45° máximo y hacia abajo a 90° máximo en relación al eje de la tubería.

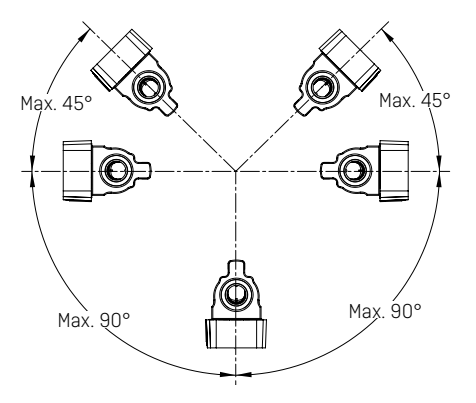

La cubierta de plástico no debe apuntar verticalmente hacia arriba ya que esto puede ocasionar que el contador esté influenciado por aire acumulado en la tubería.

#### **2.3 Montaje del integrador**

Si existe riesgo de condensación en el integrador del MULTICAL 62, este debe montarse en pared. Utilice el soporte como plantilla para marcar y perforar dos agujeros de 6 mm en la pared. Si el caudalímetro se monta con la caja plástica apuntando hacia abajo, el integrador deberá montarse utilizando el soporte de montaje en ángulo (No. de ref. 3026-252, que se suministra por separado).

El cable debe montarse a una distancia mínima de 25 cm de otras instalaciones eléctricas. No se olvide de sellar el integrador.

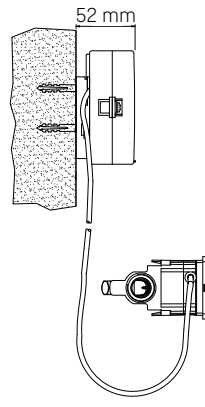

Montado en pared

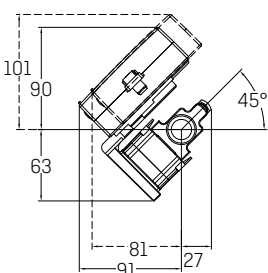

Montado en caudalímetro con accesorio de ángulo 3026-252

Si existe riesgo de condensación, se puede utilizar el extensor de montaje (65-61-332) como una alternativa al montaje en pared.

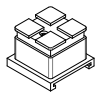

## <span id="page-5-0"></span>**3 Fuente de alimentación**

El MULTICAL® 62 puede ser alimentado por medio de una batería de litio ó conectado directamente a 24 ó 230 VCA a través de un módulo de alimentación integrado.

Los dos cables de la batería o del módulo de alimentación deben ser conectados en la placa de terminales del integrador.

 $\Delta$  La polaridad debe ser correcta: cable rojo al terminal no. 60  $(+)$ 

cable negro al terminal no. 61 (-)

#### **3.1 Alimentación por batería**

El MULTICAL® 62 está conectado a una batería de litio D-cell. La batería está marcada con el año de instalación, p.ej. 2014 así como la fecha de producción.

Referencia de Kamstrup: 66-00-200-100.

Se obtiene una vida útil óptima de la batería manteniendo la temperatura de la batería por debajo de 30 °C.

El voltaje de una batería de litio es casi constante a lo largo de su vida útil (3.65 V aproximadamente). Por lo tanto, no es posible determinar la capacidad restante mediante la medición de la tensión.

La batería no puede y no debe ser cargada y no debe ser cortocircuitada. Las baterías agotadas deberán ser entregadas para una destrucción autorizada, p.ej. a Kamstrup A/S.

#### **3.2 Módulos de alimentación**

Los módulos son de clase de protección II y se conectan con un cable de 2 hilos (sin toma a tierra) a través del casquillo del cable del integrador situado en el lado derecho de la base de conexión.

Utilice un cable de conexión con un diámetro externo de 5-10 mm y asegúrese de hacer un correcto desmontaje y de utilizar el tensor del cable correctamente.

Fusible máximo permitido: 6A.

Se deben observar las regulaciones nacionales para instalaciones eléctricas.

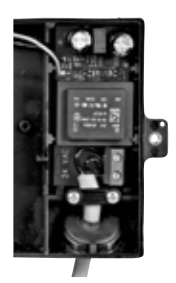

<span id="page-6-0"></span>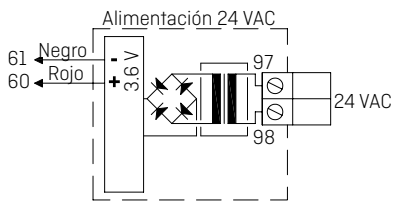

#### **24 VAC**

Se debe usar un transformador como el Kamstrup 66-99-403 para el módulo 24 VCA.

**Nota!** Este módulo no puede ser alimentado a 24 VDC.

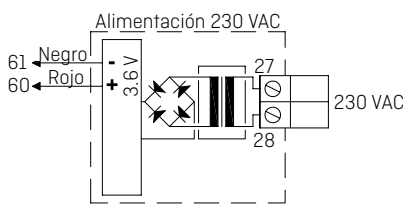

**230 VAC** Para la conexión directa a la red eléctrica.

## **4 Prueba de funcionamiento**

Se debe llevar a cabo una prueba de funcionamiento cuando el contador esté total-mente instalado. Presione el botón  $\triangleright$  en el MULTICAL® 62 y compruebe que los valores para el caudal de agua, etc. son valores esperados.

# **5 Tarjetas acoplables**

Una serie de funciones adicionales se pueden agregar al MULTICAL® 62 por medio de tarjetas acoplables. Se describen brevemente a continuación.

#### **5.1 Tarjetas base**

**5.1.1 Datos + entrada de pulsos, referencia 67-00-10**

Las terminales de datos se usan para la conexión por ejemplo un PC. La señal es pasiva y separada galvánicamente a través de opto acopladores. La conversión al nivel RS232 requiere la conexión de un cable de datos 66-99-106 (D-Sub 9F) ó 66-99-098 (USB) con las siguientes conexiones:

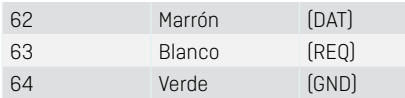

Las entradas de pulsos se pueden utilizar para la conexión de contadores externos, p. ej. de electricidad.

Tenga en cuenta que se debe seleccionar la frecuencia máxima y la codificación (l/imp. y Wh/ imp.) correcta mediante las configu-raciones FF y GG.

65 - 66 Entrada A 67 - 68 Entrada B

#### **5.1.2 M-Bus, referencia 67-00-20/28/29**

Una red M-Bus se puede montar en estrella, anillo o topología

de bus. Hasta 250 contadores se pueden conectar dependi-endo de la fuente de alimentación del M-bus Máster y de la resistencia total del cable.

Resistencia del cable < 29 ohm

Capacidad del cable < 180 nF

La red M-bus está conectada a las terminales 24 y 25 sin importar la polaridad.

La tarjeta M-Bus cuenta con entradas de pulsos.

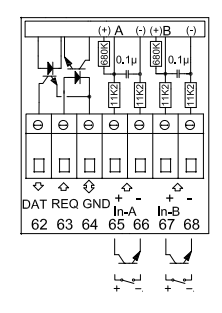

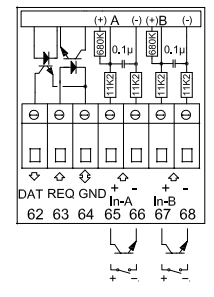

#### **5.1.3 Radio + entrada de pulsos, referencia 67-00-21/25/26/29**

La tarjeta de radio se utiliza para la comunicación inalámbrica a través de una frecuencia de radio libre de licencia y puede ser suministrada con antena interna o con conexión para una antena externa.

Para más información sobre radio consulte la Descripción técnica para radio (5512-012 DK, 5512-013 GB).

Las entradas de pulsos de esta tarjeta son idénticas a las descritas anteriormente.

**Nota!** La referencia 67-00-21 incluye funciones de radio y enrutador. La tarjeta de Radio enrutador se debe utilizar con alimentación directa a red eléctrica.

#### **5.1.4 Registrador de datos programable + RTC + entradas 4…20 mA + entrada de pulsos, referencia 67-00-22**

La tarjeta cuenta con conexiones para dos transmisores de presión en las terminales 57,58 y 59 y se puede ajustar para la lectura actual o rangos de presión de 6,10 o 16 bar.

La tarjeta está preparada para lectura remota. Los datos del contador y del registrador en la tarjeta se transfieren al sistema central a través de un módem GSM/GPRS externo conectado a las terminales 62,63 y 64.

Además, la tarjeta dispone de dos entradas de pulsos adicionales, VA y VB.

La tarjeta se debe alimentar a 24 VCA.

#### **5.1.5 Salida analógica, referencia 67-00-23**

La tarjeta tiene dos salidas analógicas, las cuáles pueden ser configuradas individualmente a 0…20 mA ó 4…20 mA. Además, las salidas se pueden configurar para un valor de medición específico, así como la escala de rango requerido.

Todos los valores de salida se actualizan cada 10 segundos.

La tarjeta se debe montar en el MULTICAL® 62 y alimentase a 24 VCA. La configuración se debe llevar a cabo a través del menú "modulo base" del software METERTOOL.

*Consulte las instrucciones de instalación 5512-369 (DK-GB-DE).*

#### **5.1.6 Lon Works + entrada de impulsos, referencia 67-00-24**

La tarjeta LonWorks se usa para la transferencia de datos desde el MULTICAL® 62 ya sea para lectura de datos, registro o para regulación a través de un bus Lon.

La tarjeta se debe alimentar a 24 VCA.

Una lista de las variables de red (SNVT) y más detalles acerca de la tarjeta LonWorks aparecen en la hoja de datos.

*En cuanto al montaje, puede consultar las instrucciones de instalación 5512-396 (DK) o 5512-403 (GB).*

#### **5.1.7 Wireless M-Bus + 2 entradas de pulsos, referencia 67-00-30**

Esta tarjeta ha sido diseñada para formar parte del sistema de lectura Wireless M-Bus Reader de Kamstrup A/S y trabaja en una frecuencia exenta de licencia (868 MHz). La tarjeta cumple con las especificaciones EN13757-4 para el modo C y por tanto puede formar parte de otros sistemas que empleen comunicación M-Bus inalámbrica en modo C.

La tarjeta incorpora una antena interna, así como un conector para antena externa y dos entradas de pulsos idénticas a las descritas con anterioridad. Al salir de fábrica, el transmisor M-Bus inalámbrico se encuentra desactivado. Este se activa automáticamente cuando el contador detecta el primer litro de agua. El transmisor también puede activarse mediante una llamada forzada al contador (manteniendo presionados ambos botones frontales por aprox. 5 segundos hasta que aparezca CALL en pantalla).

#### **5.1.8 ZigBee + 2 entradas de pulsos, referencia 67-00-60**

La tarjeta ZigBee se monta directamente al contador y se alimenta directamente del contador. La tarjeta opera dentro del área de 2.4 GHz y tiene la certificación de ZigBee Smart Energy. La certificación asegura que el contador pueda formar parte de otras redes de ZigBee, p.ej. hacer la lectura de varios tipos de contadores de diferentes proveedores.

Para poder ofrecer una solución compacta la tarjeta utiliza una antena interna.

#### **5.1.9 Metasys N2 (RS485) + N2 (RS485) + 2 entrada de impulsos, referencia 67-00-62**

La tarjeta N2 se usa para la transferencia de datos desde contadores MULTICAL® de agua a un Master N2 en un sistema de Johnson Controls. La tarjeta N2 transfiere volumen y caudal a un Master N2. El N2 Open de Johnson control es un protocolo ampliamente utilizado en la automatización de edificios. La tarjeta N2 para MULTICAL® asegura una integración sencilla de los contadores de agua Kamstrup a los sistemas basados en N2 Open. La dirección primaria (1-255) se determina por los tres últimos dígitos del número de cliente del contador.

#### **5.1.10 Tarjeta SIOX (detección automática de baudios), referencia 602-00-64**

SIOX se utiliza para la lectura digital por cable de grupos pequeños y medianos de contadores en los que la información se visualiza en el sistema principal, p. ej. MCom, Fix o Telefrang. Para más información sobre estos sistemas puede ponerse en contacto con los proveedores correspondientes. Existe una herramienta de configuración por parte de Telefrang.

La conexión de bus serial SIOX de 2 hilos está opto-aislada del contador y se conecta sin tener en cuenta la polaridad. La tarjeta se alimenta por el propio bus SIOX con una velocidad de comunicación entre 300 y 19,200 baudios. La tarjeta utiliza automáticamente la velocidad de comunicación más alta posible. La tarieta convierte los datos del protocolo KMP al protocolo SIOX.

#### **5.1.11 BACnet MS/TP (B-ASC) RS485 + 2 entradas de impulsos (VA, VB), referencia 67-00-66**

La tarjeta BACnet se utiliza para la transferencia de datos desde los contadores de agua MULTICAL®62 a los sistemas BACnet. La tarjeta BACnet transfiere el número del contador (programable), número de serie, volumen acumulado (V1), caudal actual, valores acumulados de contadores adicionales via puls InA, InB así como códigos Info desde los contadores de agua a los sistemas BACnet.. BACnet es un protocolo ampliamente utilizado para la automatización de edificios. La tarjeta BACnet para MULTICAL asegura una integración segura de los contadores de calor, frío y agua de Kamstrup a los sistemas basados en BACnet. La tarjeta puede ser utilizada como master o esclavo, dependiendo de la dirección MAC que se utilice.

#### <span id="page-10-0"></span>**5.1.12 Modbus RS485 RTU\* Tarjeta esclavo con 2 entradas de impulsos (VA, VB), referencia 67-00-67**

La tarjeta base Modbus para MULTICAL® garantiza una integración sencilla de los contadores de energía térmica y agua de Kamstrup a sistemas basados en Modbus. Modbus es un protocolo abierto y ampliamente difunidido de comunicación serial para aplicaciones de automatización en edificios.

Para mas detalles sobre la tarjeta Modbus, puede referirse a la ficha técnica correspondiente (DK: 5810-1267, GB: 5810-1253, DE: 5810-1268, FR: 5810-1317).

#### **5.1.13 Tarjeta GSM/GPRS (GSM6H), referencia 602-00-80**

La tarjeta GSM/GPRS funciona como un medio de comunicación transparente entre el software de lectura y el MULTICAL® 62 y se utiliza para la lectura de datos mediante el protocolo KMP. La tarjeta incluye una antena externa GSM de doble banda que se debe utilizar. La tarjeta viene equipada con LEDs que muestran el nivel de señal, lo que es muy útil durante la instalación. La tarjeta GSM/GPRS se debe usar en conjunto con un módulo de alimentación a red de alta potencia (230 VCA: 602-00-00-3 y 24 VAC: 602-00-00-4).

#### **5.1.14 Tarjeta 3G GSM/GPRS (GSM8H), referencia 67-00-81**

Al igual que el GSM6H, La tarjeta funciona como una vía de comunicación transparente entre el software de lectura y el MULTICAL® 62 y se utiliza para lectura de datos.

Sin embargo, éste módulo soporta 2G (GSM/GPRS) y 3G (UMTS), lo que permite su uso en áreas donde sólo hay cobertura 3G.

La tarjeta debe utilizarse siempre en conjunto con una antena externa que cubra 900 MHz, 1800 MHz y 2100 MHz. La tarjeta está equipada con una serie de LEDs que indican el nivel de la señal, lo cual es muy útil durante la instalación. Además indica si La tarjeta está conectado a una red 2G o 3G.

*En cuanto al montaje, puede consultar las instrucciones de instalación (DK: 5512-1121, GB: 5512-1122, DE: 5512-1123, FI: 5512-1124, SE: 5512-1125).*

#### **5.1.15 Tarjeta (IP201) Ethernet/IP, referencia 602-00-82**

La tarjeta IP funciona como un medio de comunicación transparente entre el software de lectura y el MULTICAL® 62 y se utiliza para la lectura de datos mediante el protocolo KMP. La tarjeta soporta tanto direcciones dinámicas como estáticas. Esto se especifica en el pedido o se selecciona durante la configuración posterior. La tarjeta no cuenta con seguridad incorporada y por lo tanto deberá siempre utilizarse junto a un firewall o NAT. La tarjeta Ethernet/IP se debe utilizar con un módulo de alimentación a red de alta potencia (230 VCA: 602-00-00-3 y 24 VCA: 602-00-00-4).

#### **5.1.16 Radio enrutador de alta potencia + 2 entradas de pulsos (VA, VB), referencia 602-00-84**

La tarjeta de radio enrutador de alta potencia tiene incorporada la funcionalidad de enrutador y por lo tanto está optimizado para formar parte de una red de radio de Kamstrup, la lectura de datos es automáticamente transferida al software del sistema a través del concentrador de la red RF.

Además, la tarjeta puede ser leida por los sistemas de lectura portátiles de Kamstrup, p.ej. Con el USB Meter Reader y MULTITERM Pro.

La tarjeta de radio enrutador está disponible para funcionar en frecuencias, con y sin licencia, permitiendo una potencia de transmisión de hasta 500 mW. La tarjeta tiene una antena interna integrada. La tarjeta de radio enrutador (602-00-84) debe usarse junto a un módulo de alimentación a red de alta potencia de (230 VCA: 602-00-00-3 y 24 VCA: 602-00-00-4).

#### **5.2 Tarjetas de comunicación superiores**

#### **5.2.1 Referencia 67-05: RTC + salida de datos + registrador de datos horario**

La tarieta dispone de un puerto de datos galvánicamente separado, el cual funciona con el protocolo KMP. Esta salida de datos se pueden usar por ejemplo para la conexión de unidades de comunicación externas u otras comunicaciones de datos cableadas cuando no sea conveniente llevarlas a cabo a través del puerto óptico en la parte frontal del contador.

62: DATOS (marrón) – 63:REQ (blanco) – 64: GND (verde). Utilizar el cable de datos con referencia 66-99-106 con conector D-sub de 9-pins o la referencia 66-99-098 con conector USB.

Además, la tarjeta incluye un registrador de datos horario.

Solo es posible leer los datos actuales y acumulados.

Los registradores de datos Horario/diario/mensual/anual no se pueden leer a través del puerto de datos de la tarjeta de comunicación superior 67-05.

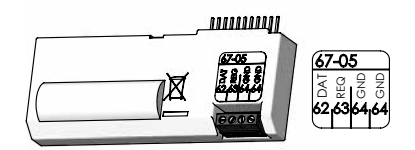

#### <span id="page-12-0"></span>**5.2.2 Referencia 67-07: RTC + M-Bus**

Una red M-Bus se puede conectar en estrella, anillo o topología bus.

Dependiendo del M-Bus Master y de la longitud y sección transversal del cable, es posible conectar hasta 250 contadores con direccionamiento primario y aún más usando direccionamiento secundario.

Resistencia del cable en la red: < 29 ohm

Capacidad del cable en la red: < 180 nF

La polaridad de la conexión de las terminales 24-25 no es importante. A menos que se indique lo contrario en el pedido, el direccionamiento primario consiste en los últimos tres dígitos del número de cliente, sin embargo, se puede cambiar a través del programa de PC METERTOOL.

La tarieta solo se debe utilizar en contadores con alimentación directa a red eléctrica.

#### **5.2.3 Referencia 67-0B: RTC + salida de pulsos para CV + registrador prog. de datos.**

Las funciones de RTC y salida de pulsos de ésta tarjeta de comunicación son idénticas a las funciones descritas para la tarjeta de comunica-ción superior 67-08.

La tarjeta de comunicación superior está preparada para utilizarse en una red de radio de Kamstrup junto con la tarjeta base de radio enrutador 67-00-21-000-3xx, la lectura de datos se transfiere al software del sistema a través del concen-trador de la red RF.

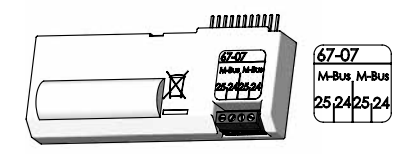

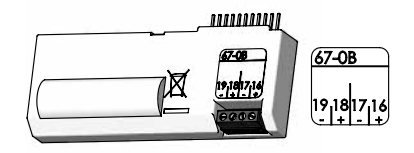

#### **5.2.4 Referencia 602-0C: 2 salidas de impulsos para CE y CV**

Esta tarjeta tiene dos salidas de impulsos configurables, que son adecuadas para los impulsos de volumen.

La resolución del pulso es igual a la mostrada en pantalla (se determina por el código CCC). P.ej.  $CCC=119$   $(q_0, 1, 5)$ :

1 pulso/kWh y 1 pulso/0,01 m3 .

Las salidas de impulsos están opto-aisladas y soportan hasta 30 VCD y 10 mA.

La energía (CE) está normalmente conectada a las terminales 16-17 y el volumen (CV) a las terminales 18-19, también es posible hacer otras combinaciones por medio del programa METERTOOL para PC, que también se usa para seleccionar pulsos de 32 o 100 ms.

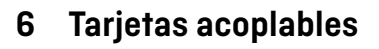

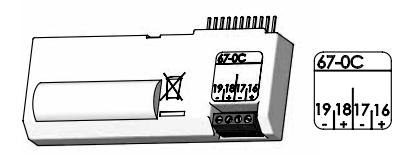

Las tarjetas superiores y base para MULTICAL® 62 se pueden suministrar por separado para reequipamiento. Las tarjetas llegan preconfiguradas desde fábrica y listas para ser montadas. Algunas tarjetas requieren o permiten una configuración individual después de la instalación, lo cual es posible por medio de METERTOOL.

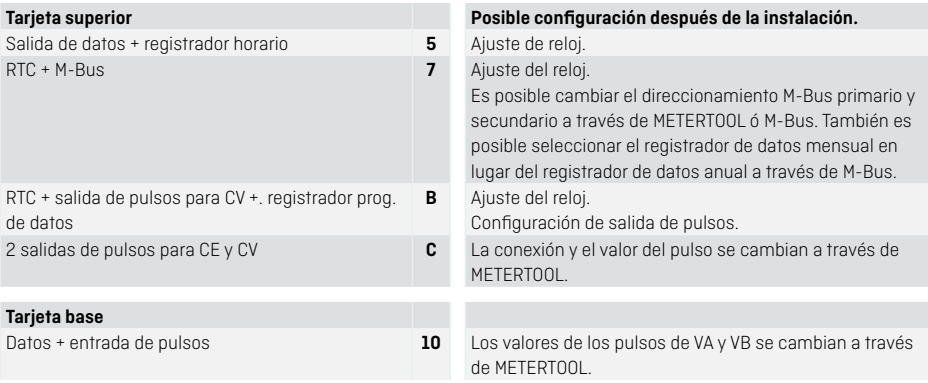

<span id="page-14-0"></span>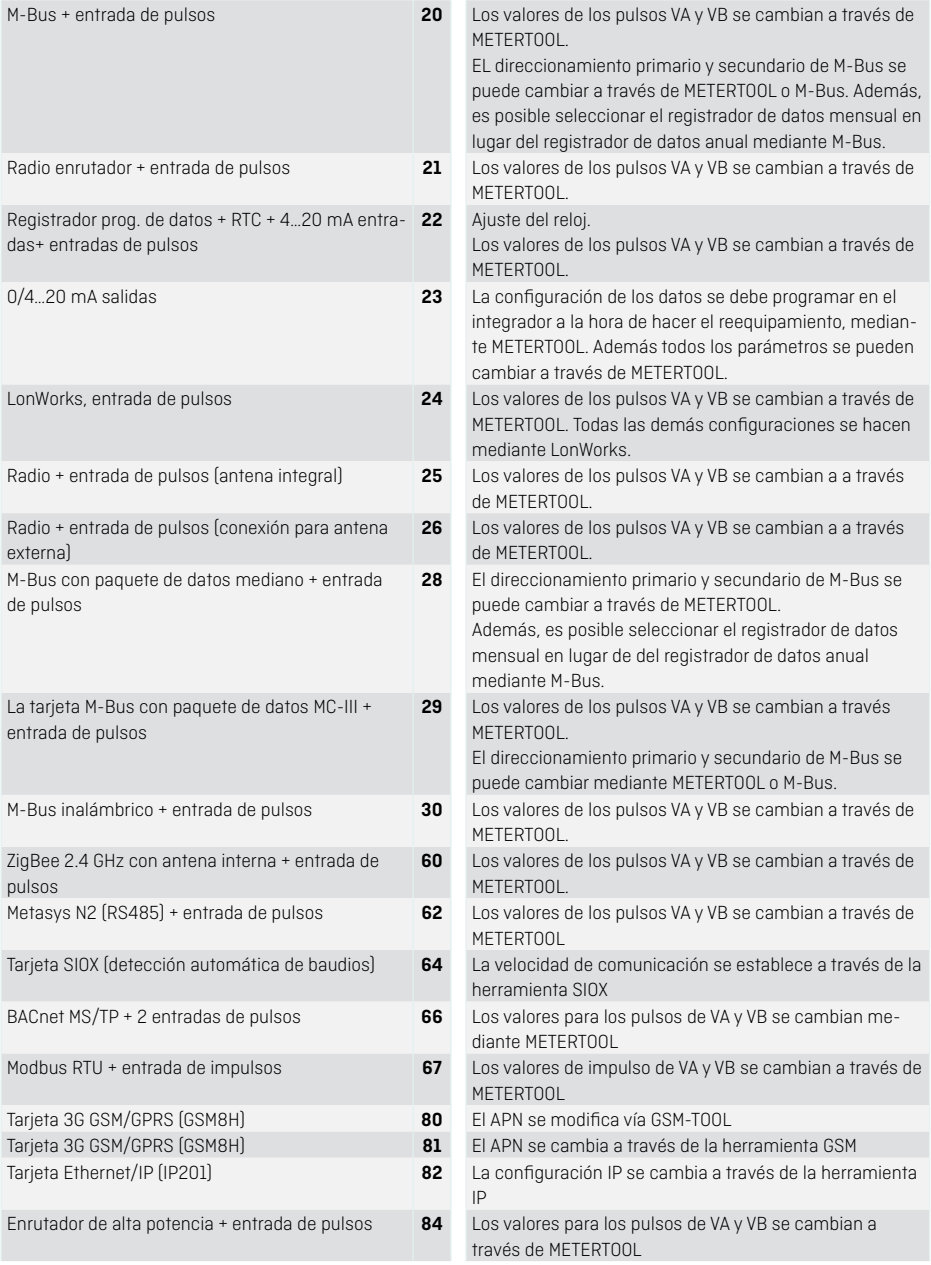

# <span id="page-15-0"></span>**7 Códigos de información "INFO"**

El MULTICAL® 62 supervisa constantemente una serie de funciones importantes. En caso de producirse un grave error en el sistema de medición o instalación, en la pantalla aparecerá un "INFO" parpadeante mientras que persista el error. "INFO" desaparecerá automáticamente en cuánto se haya corregido el error.

Cuando el primer código Info permanente aparece se guarda en la memoria EEPROM junto con la fecha y los registros de volumen en el momento en que ocurre el error.

Además, el código Info se guarda en el registrador horario (si tiene una tarjeta superior con registrador horario instalado), en el registrador diario, registrador mensual y anual, para fines de diagnóstico.

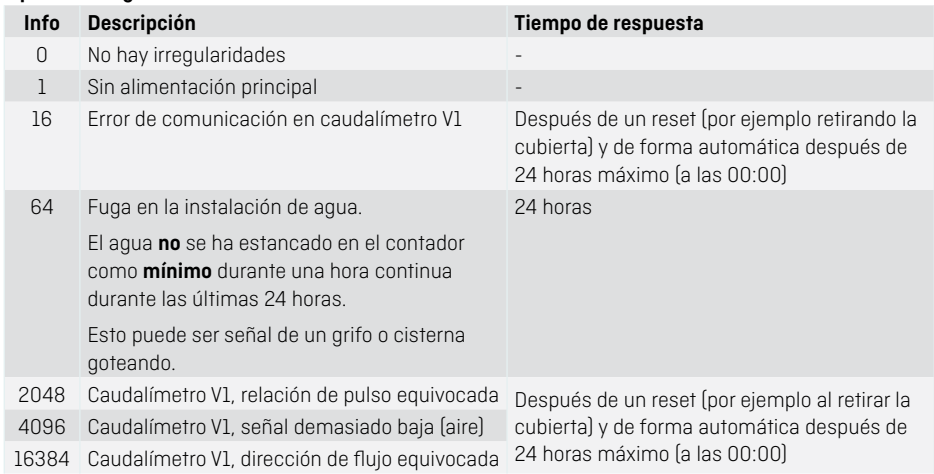

#### **Tipos de códigos Info**

Si aparecen varios códigos Info a la vez, se mostrará la suma de los códigos.

Ejemplo: E2064 = E16 + E2048

#### **7.1 Modo transporte**

El contador sale desde fábrica en modo transporte, es decir, los códigos Info se encuentran activos solo en la pantalla, no en el registrador de datos. Esto evita que el "contador de eventos" cuente durante el transporte y guarde datos no relevantes en el registrador Info. Los códigos Info se activan automáticamente la primera vez que el contador totaliza el registro de volumen después de la instalación.

## <span id="page-16-0"></span>**8 Solución de problemas**

El MULTICAL® 62 se ha construido con el fin de tener una instalación rápida y sencilla así como un funcionamiento duradero y fiable para el consumidor.

Sin embargo, en el caso de que tuviera un problema de funcionamiento, se puede utilizar la siguiente tabla para la solución de problemas.

Si es necesaria la reparación del contador, le recomendamos que solo reemplace partes como la batería y las tarjetas de comunicación. De lo contrario todo el contador deberá reemplazarse.

Las reparaciones importantes deben ser llevadas a cabo por Kamstrup A/S.

Antes de enviar el contador para reparación o revisión, por favor utilice la siguiente tabla para la detección de errores que le ayudará a aclarar la posible causa del problema.

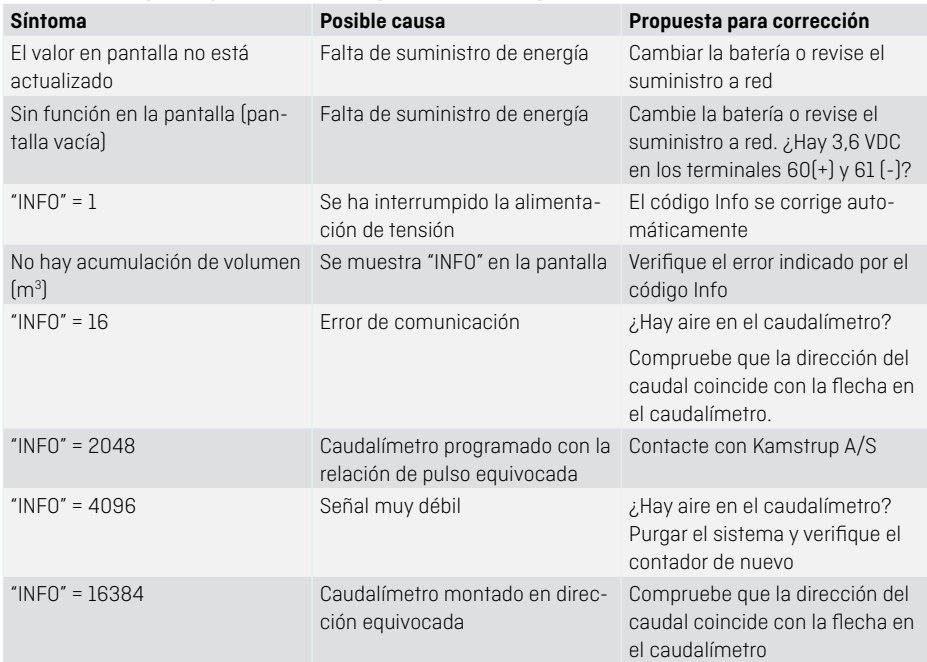

## **9 Configuración mediante las teclas frontales**

Se puede ajustar la fecha, la hora y la dirección primaria de M-Bus por medio de las teclas frontales del integrador.

- **1** En la pantalla se selecciona la lectura que desea cambiar
- **2** Levante la cubierta del integrador
- **3** Espere a que el contador se haya apagado (hasta 2,5 minutos). No presione ninguna tecla.
- **4** Mantenga la tecla principal  $\triangleright$  activada mientras vuelve a montar la cubierta del integrador, hasta que no haya más líneas en la pantalla.
- **5** El menú de configuración está ahora activo.

Una vez activado el menú de configuración, la lectura que desea cambiar se muestra con un digito intermitente a la derecha:

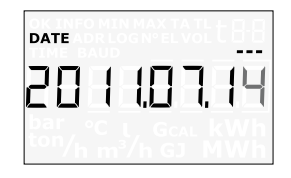

El valor del digito intermitente se puede cambiar pulsando la tecla . La cifra se incrementa en uno cada vez que se pulsa la tecla y pasando 9 comienza desde 0:

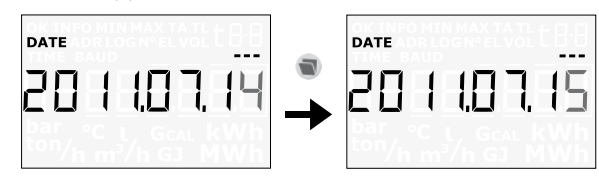

Al pulsar la tecla pasa al siguiente digito de derecha a izquierda:

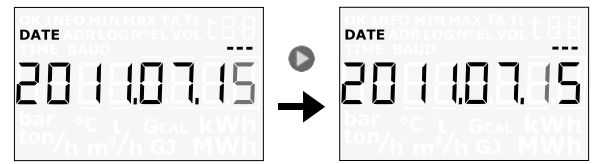

El digito activo parpadea y es cuando se puede cambiar pulsando la tecla  $\Box$ . Mediante la tecla  $\Box$ , se va al siguiente digito a la derecha.

Una vez que se haya cambiado el valor de la lectura, se pulsa la tecla  $\bullet$  continuamente por 10 segundos aproximadamente.

Se debe comprobar si el valor es válido para la lectura de la que se trate. Si es así, el valor se guarda y se muestra un símbolo OK. En caso contrario, el valor anterior se mantiene y no se muestra un símbolo OK, la pantalla vuelve a la lectura legal.

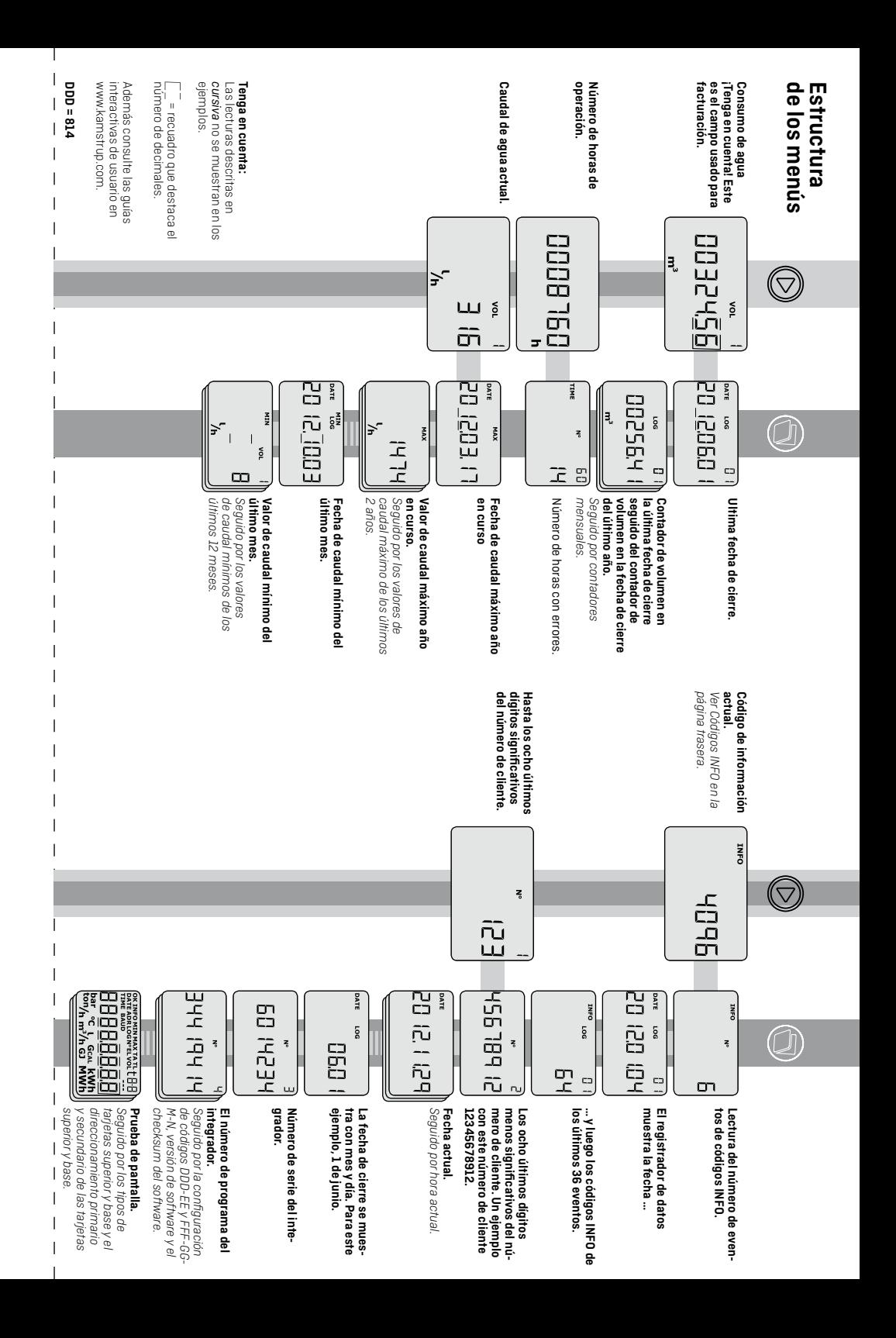

# **Volumen**

EI MULTICAL® 62 ha sido desarrollado y aprobado según las normas más recientes. (DIML El MULTICAL® 62 ha sido desarrollado y aprobado según las normas más recientes. (OIML 349 y la Directiva sobre Instrumentos de Medida [MID] 2004/22/EF]. R49 y la Directiva sobre Instrumentos de Medida (MID) 2004/22/EF).

# **Lecturas**

Cuando se pulsa el botón frontal superior lo registro primario), aparece la siguiente lectura. Cuando se pulsa el botón frontal superior (registro primario), aparece la siguiente lectura.

Se muestra lo siguiente Se muestra lo siguiente

- Las lecturas son VOLUMEN en m<sup>3</sup> (cantidad total)
	- Número de HORAS DE FUNCIONAMIENTO Número de HORAS DE FUNCIONAMIENTO
		- CAUDAL actual en I/h CAUDAL actual en l/h
			- CODIGO INFO CODIGO INFO
- NÚMERO DE CLIENTE NÚMERO DE CLIENTE

El botón frontal inferior (equistro secundario) se utiliza para mostrar lecturas históricas y valores promedios, como datos mensuales, datos anuales etc. dependiendo de la configura-El botón frontal inferior (registro secundario) se utiliza para mostrar lecturas históricas y valores promedios, como datos mensuales, datos anuales etc. dependiendo de la configuración seleccionada. ción seleccionada.

-a pantalla regresa automáticamente a la lectura de "VOLUMEN" después de 4 minutos. La pantalla regresa automáticamente a la lectura de "VOLUMEN" después de 4 minutos.

# Códigos de Información **Códigos de Información**

Kamstrup A/S • 55121466\_B3\_ES\_03.2015

un "INFO" parpadeante mientras que persista el error. "INFO" desaparecerá automáticamente un "INFO" parpadeante mientras que persista el error. "INFO" desaparecerá automáticamente El MULTICAL® 62 supervisa constantemente una serie de funciones importantes. En caso de El MULTICAL® 62 supervisa constantemente una serie de funciones importantes. En caso de producirse un grave error en el sistema de medición o instalación, en la pantalla aparecerá producirse un grave error en el sistema de medición o instalación, en la pantalla aparecerá en cuánto se haya corregido el error. en cuánto se haya corregido el error.

# **Tipos de Código Info Tipos de Código Info**

Si aparecen varios códigos Info a la vez, se mostrará la suma de los códigos. Ejemplo: E2064 Si aparecen varios códigos Info a la vez, se mostrará la suma de los códigos. Ejemplo: E2064

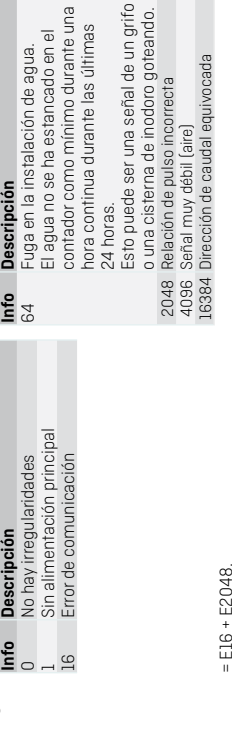

# Si "INFO" parpadea, contacte con la empresa distribuidora. **Si "INFO" parpadea, contacte con la empresa distribuidora.**

29 - E-28001 Modrid - T: 91 435 9034 - info@komstrup.es - komstrup.es Kamstrup España · Núñez de Balboa, 29 · E-28001 Madrid · T: 91 435 9034 · info@kamstrup.es · kamstrup.es Komstrup España - Núñez de Balboa,  $\overline{1}$ 

 $\overline{1}$  $\overline{1}$ 

 $\overline{1}$ 

 $\overline{1}$ 

 $\overline{1}$ 

 $\overline{1}$ 

 $\overline{1}$  $\overline{1}$  $\overline{1}$  $\overline{\phantom{a}}$ 

 $\overline{\phantom{a}}$ 

 $\overline{\phantom{a}}$ 

 $\overline{\phantom{a}}$ 

 $\overline{1}$ 

 $\overline{\phantom{a}}$  $\overline{\phantom{a}}$  $\overline{\phantom{a}}$  $\overline{1}$  $\overline{1}$ ī  $\overline{1}$ 

 $\overline{1}$ 

 $\overline{\phantom{a}}$  $\overline{1}$  $\overline{\phantom{a}}$  $\overline{1}$ 

 $\overline{1}$  $\overline{1}$ 

 $\overline{1}$  $\overline{1}$  $\overline{1}$  $\overline{1}$ 

 $\overline{\phantom{a}}$ 

 $\overline{1}$ 

 $\overline{\phantom{a}}$  $\overline{1}$ 

 $\overline{\phantom{a}}$ 

 $\overline{1}$ 

 $\overline{1}$  $\overline{1}$  $\overline{1}$  $\overline{1}$  $\overline{1}$ 

# kamstrup

# Guia de usuario Guia de usuario

# **MULTICAL<sup>®</sup> 62 MULTICAL® 62**

Contador de agua Contador de agua

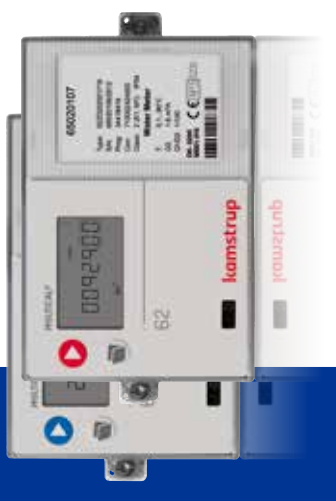